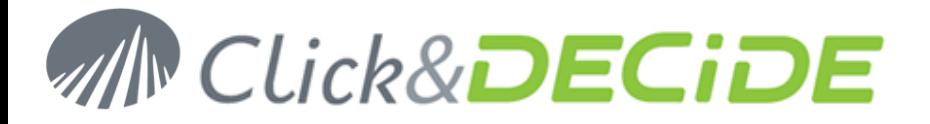

**Knowledge Base Article: Article 209**

# **Port Numbers used by Click&DECiDE Programs**

**Date:** October 12th, 2010

## **Problem:**

I use a Firewall and I get some problem with connection to iSeries or connection to Adminstration Manager using a Click&DECiDE Connect Data Source.

## **Explanation:**

Some ports numbers have to be opened for some modules of Click&DECiDE programs.

## **Solution:**

Open your Firewall Settings and add the following port numbers:

### **Steps**

- 1. If your connection concerns a client computer and a direct access to the iSeries (using iSeries TCP/IP data source), the port number **7726** has to be open.
- 2. If your connection concerns a client computer and a the Server Machine where Click&DECiDE Administration Manager has been installed, and you are using a Click&DECiDE Connect Data Source, the port number **7725** has to be open.
- 3. If your connection concerns a client computer and a the Server Machine where Click&DECiDE Administration Manager has been installed, and you are using a Click&DECiDE iSeries TCP/IP data source, the port number **7726** has to be open.